#### **OFFICE OF THE PRINCIPAL**

# DALGOMA ANCHALIK COLLEGE

Affiliated to Gauhati University, Guwahati, Assam

Recognized under Section 2(f) and 12(B) of the UGC Act, 1956

From :

Dr. G.Kalita, rincipal & Secretary

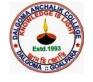

P.O: Matia Dist: Goalpara (Assam) Pin: 783125 Mob: 9707212628 Email: gangesh4ever@gmail.com

Memo No. DAC/Adm/2024-25/

Date : 27-06-2024

### **GUIDELINES FOR SPOT ADMISSIONS 2024**

#### **For Students**

1. Who can participate in Spot Admission Round?

- 1. Those who have not secured admission in the two rounds.
- 2. Those who did not register on https://assamadmission.samarth.ac.in/
- 3. Those who wish to cancel their admission from any of the two rounds and take admission in another college, subject to the vacancy of seats and policy of the college.

Those who are already registered with <u>https://assamadmission.samarth.ac.in/</u> need not register again.

\_\_\_\_\_

### Steps to apply for Spot Round

#### 1. For Those who have not secured admission in the two rounds

- 1. Check the available vacancies before the Spot Round Admissions on <u>https://assamadmission.samarth.ac.in/index.php/site/vacancy-list</u> and identify the university/college and programme where you wish to take admission
- 2. Login to your account via https://assamadmission.samarth.ac.in/index.php/site/login
- 3. Update your profile (if required) and upload the necessary documents
- 4. Apply for the programme. Students will only be able to apply for One Programme where they want to take admission. Students may contact the college/university to consult before applying.
- 5. Contact the College/University for admission.

-----

# 2. For those who have not yet registered on the Assam State Higher Education Admission Portal <u>https://assamadmission.samarth.ac.in/</u>

1. Check the available vacancies before the Spot Round Admissions on <u>https://assamadmission.samarth.ac.in/index.php/site/vacancy-list</u> and identify the university/college and programme where you wish to take admission

- 2. Register on https://assamadmission.samarth.ac.in/index.php
- 3. Login to your account
- 4. Fill your profile and upload all necessary documents
- 5. Apply for the programme. Students will only be able to apply for One Programmewhere they want to take admission. Students may contact the college/university to consult before applying.
- 6. Contact the College/University for admission

\_\_\_\_\_

- 3. For those who wish to cancel their admission from any of the two rounds and take admission in another college subject to the vacancy and policy of college.
  - 1. Check the available vacancies before the Spot Round Admissions on <u>https://assamadmission.samarth.ac.in/index.php/site/vacancy-list</u> and identify the university/college and programme where you wish to take admission
  - 2. Login to you're account via <u>https://assamadmission.samarth.ac.in/index.php/site/login</u>
  - 3. Select the "Request for Cancellation" option for the admission that was previously granted. Contact the concerned university/college if required.
    - a. A candidate who has already been admitted to a particular program can raise a "Request for Cancellation" from that program from 29th June 2024 (10 AM) to 30th June 2024 (3 PM) and can get admission in any program in any institutiontill 1st July 2024, subject to vacancy of seats in that programme/discipline andcollege policy.
    - b. The pending "Request for Cancellation" will be auto-cancelled after 9 P.M. of 30th of June, 2024.
    - c. You'll only be able to proceed on the next steps to update your profile and apply for a spot admission round after the existing admission is cancelled by the College/University.
  - 4. Update your profile (if required) and upload necessary documents
  - 5. Apply for the programme. Students will only be able to apply for One Programmewhere they want to take admission. Students may contact college/university to consult before applying.
  - 6. Contact the College/University for admission

Principal Dalgoma Anchalik College DALGOMA Principal Dalgoma Anchalik College